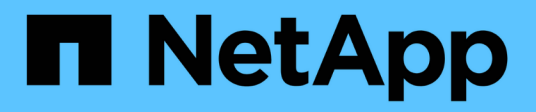

## **vserver peer commands**

ONTAP 9.9.1 commands

NetApp February 12, 2024

This PDF was generated from https://docs.netapp.com/us-en/ontap-cli-991/vserver-peer-accept.html on February 12, 2024. Always check docs.netapp.com for the latest.

# **Table of Contents**

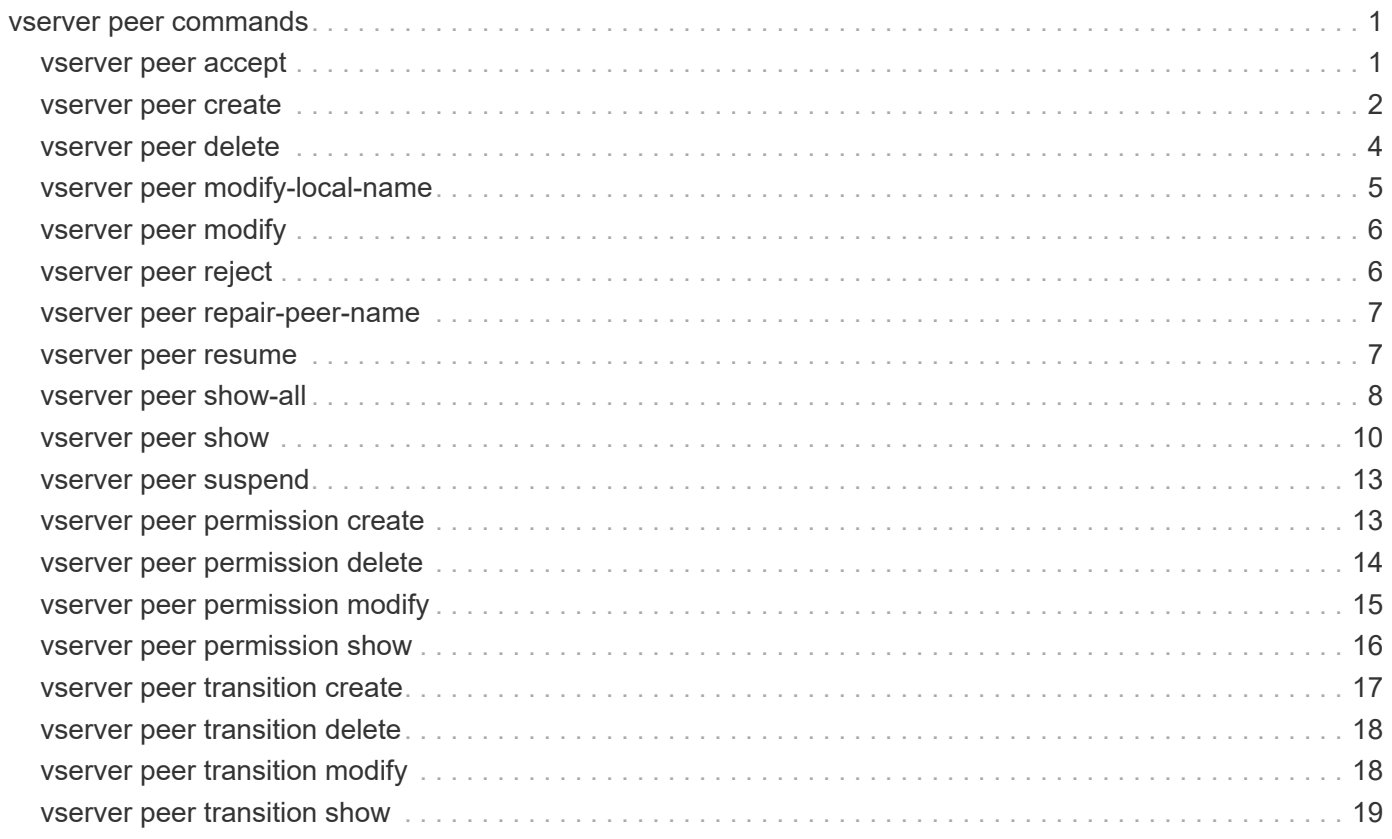

## <span id="page-2-0"></span>**vserver peer commands**

## <span id="page-2-1"></span>**vserver peer accept**

### Accept a pending Vserver peer relationship

**Availability:** This command is available to *cluster* administrators at the *admin* privilege level.

### **Description**

The vserver peer accept command is used to accept the Vserver peer relationship between two Vservers. This command is used only for intercluster Vserver peer relationships.

### **Parameters**

#### **-vserver <vserver> - Vserver Name**

Specifies name of the local Vserver for which you want to accept the Vserver peer relationship.

#### **-peer-vserver <vserver> - Peer Vserver Name**

Specifies name of the peer Vserver with which the Vserver peer relationship was initiated.

#### **[-local-name <vserver>] - Peer Vserver Local Name**

Specifies the unique local name to identify the peer Vserver with which the Vserver peer relationship was initiated. The default value is the remote peer Vserver name.

## **Examples**

The following example illustrates how to accept the Vserver peer relationship between Vservers *pvs1.example.com* residing on *cluster2* , and *lvs1.example.com* residing on *cluster1* .

```
cluster2::> vserver peer accept -vserver pvs1.example.com -peer-vserver
lvs1.example.com
```
The following example illustrates how to accept the Vserver peer relationship between Vservers *pvs1.example.com* residing on *cluster2* , and *pvs1.example.com* residing on *cluster1* . During execution of [vserver peer create](#page-3-0) command on peer cluster, peer Vserver name is locally refered by unique system generated name *pvs1.example.com.1* . Using vserver peer accept command specify the unique -local-name for peer Vserver.

```
cluster2::> vserver peer accept -vserver pvs1.example.com -peer-vserver
pvs1.example.com.1 -local-name locallyUniqueName
```
## **Related Links**

• [vserver peer create](#page-3-0)

## <span id="page-3-0"></span>**vserver peer create**

### Create a new Vserver peer relationship

**Availability:** This command is available to *cluster* administrators at the *admin* privilege level.

## **Description**

The vserver peer create command creates a Vserver peer relationship between two Vservers residing on the same cluster or across two clusters. For intercluster Vserver peer relationships, the cluster administrator must accept or reject the relationship on the peer cluster.

### **Parameters**

#### **-vserver <vserver> - Vserver Name**

Specifies the name of the local Vserver.

#### **-peer-vserver <vserver> - Peer Vserver Name**

Specifies the name of the peer Vserver with which you want to create the Vserver peer relationship.

#### **[-peer-cluster <text>] - Peer Cluster Name**

Specifies the name of the peer cluster. If this is not specified, it is assumed that the peer Vserver resides on the same cluster.

#### **-applications {snapmirror|file-copy|lun-copy|flexcache} - Peering Applications**

Specifies the applications for which the Vserver peer relationship is created.

#### **[-local-name <vserver>] - Peer Vserver Local Name**

Specifies the unique local name to identify the peer Vserver with which you want to create the Vserver peer relationship. The default value is the remote peer Vserver name.

## **Examples**

The following example illustrates how to create an intercluster Vserver peer relationship between Vserver *lvs1.example.com* , residing on *cluster1* , and *pvs1.example.com* , residing on *cluster2* . The relationship is created for SnapMirror.

```
cluster1::> vserver peer create -vserver lvs1.example.com -peer-vserver
pvs1.example.com -peer-cluster cluster2 -applications snapmirror
```
The following example illustrates how to create an intercluster Vserver peer relationship between Vserver *lvs1.example.com* , residing on *cluster1* , and *lvs1.example.com* , residing on *cluster2* . The relationship is created for SnapMirror. The -local-name parameter is specified to create a local name used to identify the peer Vserver in cases where the name of the peer Vserver name is not uniquely referenced from local cluster.

cluster1::> vserver peer create -vserver lvs1.example.com -peer-vserver lvs1.example.com -peer-cluster cluster2 -applications snapmirror -local -name cluster2lvs1locallyUniqueName cluster1::> vserver peer show Peer Peer Peer Peering Remote Vserver Vserver State Peer Cluster Applications Vserver ----------- ----------- ------------ ----------------- -------------- -------- lvs1.example.com cluster2lvs1locallyUniqueName initiated cluster2 snapmirror lvs1.example.com cluster1::> vserver peer show -instance Local Vserver Name: lvs1.example.com Peer Vserver Name: cluster2lvs1locallyUniqueName Peering State: initiated Peering Applications: snapmirror Remote Vserver Name: lvs1.example.com

The following example illustrates how to create an intercluster Vserver peer relationship between Vserver *lvs1* , residing on *cluster1* , and Vserver *pvs1* , residing on *cluster2* . The relationship is created for SnapMirror. The following Vserver peer permission exists on remote cluster *cluster2* for local Vserver *pvs1* .

cluster2::> vserver peer permission show Peer Cluster Vserver Applications ---------------- --------------- ---------------- cluster1 pvs1 snapmirror 1 entries were displayed. cluster1::> vserver peer create -vserver lvs1 -peer-vserver pvs1 -peer -cluster cluster2 -applications snapmirror cluster1::> vserver peer show Peer Peer Peer Peering Remote Vserver Vserver State Peer Cluster Applications Vserver ----------- ----------- ------------ ----------------- -------------- -------- lvs1 pvs1 peered cluster2 snapmirror pvs1 cluster2::> vserver peer show Peer Peer Peer Peering Remote Vserver Vserver State Peer Cluster Applications Vserver ----------- ----------- ------------ ----------------- -------------- -------- pvs1 lvs1 peered cluster1 snapmirror lvs1

Here is an another example which creates an intracluster Vserver peer relationship.

cluster1::> vserver peer create -vserver lvs1.example.com -peer-vserver lvs2.example.com -applications snapmirror

## <span id="page-5-0"></span>**vserver peer delete**

Delete a Vserver peer relationship

**Availability:** This command is available to *cluster* administrators at the *admin* privilege level.

### **Description**

The vserver peer delete command deletes the Vserver peer relationship between two Vservers.

## **Parameters**

### **-vserver <vserver> - Vserver Name**

Specifies the local Vserver name for which you want to delete the Vserver peer relationship.

#### **-peer-vserver <vserver> - Peer Vserver Name**

Specifies the peer Vserver name with which the Vserver peer relationship was established.

### **[-force <true>] - Force Delete**

Deletes the Vserver peer relationship even if the remote cluster is not accessible due to, for example, network connectivity issues.

### **[-foreground {true|false}] - Foreground**

This parameter optionally specifies whether the Vserver peer delete operation can be executed in the background. If nothing is specified, by default the Vserver peer delete operation is executed in the background.

## **Examples**

The following example illustrates how to delete the Vserver peer relationship between two Vservers *lvs1.example.com* residing on *cluster1* , and *pvs1.example.com* residing on *cluster2* .

```
cluster1::> vserver peer delete -vserver lvs1.example.com -peer-vserver
pvs1.example.com
```
## <span id="page-6-0"></span>**vserver peer modify-local-name**

Modify the local name for a peer Vserver

**Availability:** This command is available to *cluster* administrators at the *admin* privilege level.

## **Description**

The vserver peer modify-local-name command modifies the local name for a remote peer Vserver. The new local name must be unique.

## **Parameters**

### **-peer-cluster <text> - Peer Cluster**

Use this parameter to specify the peer cluster.

#### **-peer-vserver <text> - Remote Peer Vserver**

Use this parameter to specify the existing remote peer Vserver name.

### **-new-name <vserver> - Remote Peer Vserver Local Name**

Use this parameter to specify the new local name of the peer Vserver. The new local name must conform to the same rules as a Vserver name.

## **Examples**

```
cluster2::> vserver peer modify-local-name -peer-cluster cluster1 -peer
-vserver vs51.example.com -new-name vs51_cluster1.example.com
```
## <span id="page-7-0"></span>**vserver peer modify**

Modify a Vserver peer relationship

**Availability:** This command is available to *cluster* administrators at the *admin* privilege level.

### **Description**

The vserver peer modify command modifies applications of the Vserver peer relationship.

## **Parameters**

#### **-vserver <vserver> - Vserver Name**

Specifies name of the local Vserver for which you want to modify applications of the Vserver peer relationship.

#### **-peer-vserver <vserver> - Peer Vserver Name**

Specifies name of the peer Vserver for which you want to modify applications of the Vserver peer relationship.

**-applications {snapmirror|file-copy|lun-copy|flexcache} - Peering Applications**

Specifies the Vserver peer applications.

#### **Examples**

The following example illustrates how to modify applications that are part of the peer relationship between the Vservers *lvs1.example.com* residing on *cluster1* , and *pvs1.example.com* residing on *cluster2* .

```
cluster1::> vserver peer modify -vserver lvs1.example.com -peer-vserver
pvs1.example.com -applications snapmirror
```
## <span id="page-7-1"></span>**vserver peer reject**

Reject a Vserver peer relationship

**Availability:** This command is available to *cluster* administrators at the *admin* privilege level.

### **Description**

The vserver peer reject command is used to reject the Vserver peer relationship between the two Vservers. This command is used only for an intercluster Vserver peer relationship.

## **Parameters**

### **-vserver <vserver> - Vserver Name**

Specifies the name of the local Vserver for which you want to reject the Vserver peer relationship.

### **-peer-vserver <vserver> - Peer Vserver Name**

Specifies the name of the peer Vserver with which the Vserver peer relationship was initiated.

## **Examples**

The following example illustrates how to reject the Vserver peer relationship between two Vservers *lvs1.example.com* residing on *cluster1* , and *pvs1.example.com* residing on *cluster2* .

```
cluster1::> vserver peer reject -vserver lvs1.example.com -peer-vserver
pvs1.example.com
```
## <span id="page-8-0"></span>**vserver peer repair-peer-name**

Repair the peer vserver name that was not updated during the last rename operation

**Availability:** This command is available to *cluster* administrators at the *advanced* privilege level.

## **Description**

Updates the peer Vserver name in remote peer clusters for the specified Vserver in the local cluster.

## **Parameters**

#### **-vserver <vserver> - vserver (privilege: advanced)**

Name of the Vserver in the local cluster. This name will be repaired on remote peer clusters.

## **Examples**

The following example updates the peer-Vserver name across the peered clusters:

```
cluster1::*> vserver peer repair-peer-name -vserver vs1.example.com
Info: Command completed successfully
```
## <span id="page-8-1"></span>**vserver peer resume**

Resume a Vserver peer relationship

**Availability:** This command is available to *cluster* administrators at the *admin* privilege level.

## **Description**

The vserver peer resume command resumes the Vserver peer relationship between two Vservers.

## **Parameters**

#### **-vserver <vserver> - Vserver Name**

Specifies name of the local Vserver for which you want to resume the Vserver peer relationship.

#### **-peer-vserver <vserver> - Peer Vserver Name**

Specifies name of the peer Vserver with which you want to resume the Vserver peer relationship.

#### **[-force <true>] - Force Resume**

Resumes the Vserver peer relationship even if the remote cluster is not accessible due to, for example, network connectivity issues.

### **Examples**

The following example illustrates resuming a Vserver peer relationship between two Vservers *lvs1.example.com* residing on *cluster1* , and *pvs1.example.com* residing on *cluster2* .

```
cluster1::> vserver peer resume -vserver lvs1.example.com -peer-vserver
pvs1.example.com
```
## <span id="page-9-0"></span>**vserver peer show-all**

(DEPRECATED)-Display Vserver peer relationships in detail

**Availability:** This command is available to *cluster* administrators at the *admin* privilege level.

## **Description**

The vserver peer show-all command displays the following information about Vserver peer relationships:

- Local Vserver name
- Peer Vserver name
- Local Vserver UUID
- Peer Vserver UUID
- Peer cluster name
- Applications
- State of the peering relationship
- Remote Vserver name

## **Parameters**

#### **{ [-fields <fieldname>,…]**

If you specify the  $-fields , … parameter, the command output also includes the specified$ field or fields. You can use '-fields ?' to display the fields to specify.

#### **| [-instance ] }**

If you specify the -instance parameter, the command displays detailed information about all fields.

#### **[-vserver <vserver>] - Local Vserver Name**

If this parameter is specified, the command displays relationships that match the specified local Vserver.

#### **[-peer-vserver <text>] - Peer Vserver Name**

If this parameter is specified, the command displays relationships that match the specified peer Vserver.

#### **[-vserver-uuid <UUID>] - Local Vserver UUID (privilege: advanced)**

If this parameter is specified, the command displays relationships that match the specified local Vserver UUID.

#### **[-peer-vserver-uuid <UUID>] - Peer Vserver UUID (privilege: advanced)**

If this parameter is specified, the command displays relationships that match the specified peer Vserver UUID.

#### **[-peer-state {peered|pending|initializing|initiated|rejected|suspended|deleted}] - Peering State**

If this parameter is specified, the command displays relationships that match the specified peer state.

#### **[-applications {snapmirror|file-copy|lun-copy|flexcache}] - Peering Applications**

If this parameter is specified, the command displays relationships that have the specified applications.

#### **[-peer-cluster <text>] - Peer Cluster Name**

If this parameter is specified, the command displays relationships that have the specified peer cluster name.

#### **[-remote-vserver-name <text>] - Remote Vserver Name**

If this parameter is specified, the command displays relationships that match the specified remote Vserver.

## **Examples**

The following example illustrates how to display Vserver peer relationships. +

cluster1::> vserver peer show-all Peer Peer Peer Peering Remote Vserver Vserver State Peer Cluster Applications Vserver ----------- ----------- ------------ ----------------- -------------- -------- lvs1.example.com lvs2.example.com peered cluster1 snapmirror lvs2.example.com lvs1.example.com pvs1.example.com peered cluster2 snapmirror pvs1.example.com lvs2.example.com lvs1.example.com peered cluster1 snapmirror lvs1.example.com lvs3.example.com pvs1\_cluster3.example.com peered cluster3 snapmirror pvs1.example.com lvs1.example.com lvs1\_cluster4.example.com peered cluster4 snapmirror lvs1.example.com 5 entries were displayed.

## <span id="page-11-0"></span>**vserver peer show**

Display Vserver peer relationships

**Availability:** This command is available to *cluster* and *Vserver* administrators at the *admin* privilege level.

## **Description**

The vserver peer show command displays the following information about Vserver peer relationships:

- Local Vserver name
- Peer Vserver name
- Local Vserver UUID
- Peer Vserver UUID
- Peer cluster name
- State of the peering relationship
- Applications
- Remote Vserver name

## **Parameters**

#### **{ [-fields <fieldname>,…]**

If you specify the -fields <fieldname>, ... parameter, the command output also includes the specified field or fields. You can use '-fields ?' to display the fields to specify.

### **| [-instance ] }**

If you specify the -instance parameter, the command displays detailed information about all fields.

#### **[-vserver <vserver>] - Local Vserver Name**

If this parameter is specified, the command displays relationships that match the specified local Vserver.

#### **[-peer-vserver <text>] - Peer Vserver Name**

If this parameter is specified, the command displays relationships that match the specified peer Vserver.

#### **[-peer-state {peered|pending|initializing|initiated|rejected|suspended|deleted}] - Peering State**

If this parameter is specified, the command displays relationships that match the specified peer state.

#### **[-applications {snapmirror|file-copy|lun-copy|flexcache}] - Peering Applications**

If this parameter is specified, the command displays relationships that have the specified applications.

#### **[-peer-cluster <text>] - Peer Cluster Name**

If this parameter is specified, the command displays relationships that have the specified peer cluster name.

#### **[-peer-vserver-uuid <UUID>] - Peer Vserver UUID (privilege: advanced)**

If this parameter is specified, the command displays relationships that match the specified peer Vserver UUID.

#### **[-vserver-uuid <UUID>] - Local Vserver UUID (privilege: advanced)**

If this parameter is specified, the command displays relationships that match the specified local Vserver UUID.

#### **[-remote-vserver-name <text>] - Remote Vserver Name**

If this parameter is specified, the command displays relationships that match the specified remote Vserver.

## **Examples**

The following examples illustrate how to display Vserver peer relationships. + Cluster administrator:

cluster1::> vserver peer show Peer Peer Peer Peering Remote Vserver Vserver State Peer Cluster Applications Vserver ----------- ----------- ------------ ----------------- -------------- -------- lvs1.example.com lvs2.example.com peered cluster1 snapmirror lvs2.example.com lvs1.example.com pvs1.example.com peered cluster2 snapmirror pvs1.example.com lvs2.example.com lvs1.example.com peered cluster1 snapmirror lvs1.example.com lvs3.example.com pvs1\_cluster3.example.com peered cluster3 snapmirror pvs1.example.com lvs1.example.com lvs1\_cluster4.example.com peered cluster4 snapmirror lvs1.example.com 5 entries were displayed.

Vserver administrator:

```
vs11.example.com::> vserver peer show
          Peer Peer Peering Remote
Vserver Vserver State Applications Vserver
----------- ----------- ------------ --------------------- ----------
vs11.example.com
            pvs21.example.com
                     peered snapmirror
pvs21.example.com
vs11.example.com
            vs12.example.com
                     peered file-copy, snapmirror
vs12.example.com
2 entries were displayed.
```
## <span id="page-14-0"></span>**vserver peer suspend**

Suspend a Vserver peer relationship

**Availability:** This command is available to *cluster* administrators at the *admin* privilege level.

## **Description**

The vserver peer suspend command suspends the Vserver peer relationship between two Vservers.

## **Parameters**

#### **-vserver <vserver> - Vserver Name**

Specifies name of the local Vserver for which you want to suspend the Vserver peer relationship.

#### **-peer-vserver <vserver> - Peer Vserver Name**

Specifies name of the peer Vserver for which you want to suspend the Vserver peer relationship.

#### **[-force <true>] - Force Suspend**

Suspends the Vserver peer relationship even if the remote cluster is not accessible due to, for example, network connectivity issues.

## **Examples**

The following example illustrates how to suspend the Vserver peer relationship between two Vservers *lvs1.example.com* residing on *cluster1* , and *pvs1.example.com* residing on *cluster2* .

```
cluster1::> vserver peer suspend -vserver lvs1.example.com -peer-vserver
pvs1.example.com
```
## <span id="page-14-1"></span>**vserver peer permission create**

Create a new Vserver peer permission

**Availability:** This command is available to *cluster* administrators at the *admin* privilege level.

## **Description**

The vserver peer permission create command creates a new Vserver peer permission that can be used during intercluster Vserver peer relationship creation. Once this permission exists for a local Vserver and peer cluster combination on local cluster, no explict [vserver peer accept](#page-2-1) command is required for any incoming Vserver peer relationship creation request from a remote cluster for that local Vserver. Peer relationship directly changes state to *peered* on both clusters.

## **Parameters**

#### **-peer-cluster <text> - Peer Cluster Name**

Specifies the name of the peer Cluster.

#### **-vserver <text> - Vserver Name**

Specifies the name of the local Vserver. Use "\*" to create permission that applies for all local Vservers.

#### **-applications {snapmirror|flexcache} - Peering Applications**

Specifies the applications that can make use of the intercluster Vserver peer relationship.

### **Examples**

The following example illustrates how to create Vserver peer permissions:

```
cluster1::> vserver peer permission create -peer-cluster cluster2 -vserver
vs1 -applications snapmirror
The following example illustrates how to create a Vserver peer permission
that applies for all the local Vservers
cluster1::> vserver peer permission create -peer-cluster cluster2 -vserver
"*" -applications snapmirror
Warning: This Vserver peer permission applies to all local Vservers. After
that no explict
"vserver peer accept" command required for Vserver peer relationship
creation request
from peer cluster "cluster2" with any of the local Vservers. Do you
want to continue? {y|n}: y
cluster1::> vserver peer permission show
Peer Cluster Vserver Applications
---------------- --------------- -----------------
cluster2 "*" snapmirror
cluster2 vs1 snapmirror
2 entries were displayed.
Note that both all Vservers and any local Vserver name permission can
exists at same
time.
```
### **Related Links**

• [vserver peer accept](#page-2-1)

## <span id="page-15-0"></span>**vserver peer permission delete**

Delete a Vserver peer permission

**Availability:** This command is available to *cluster* administrators at the *admin* privilege level.

## **Description**

The vserver peer permission delete command deletes Vserver peer permissions.

## **Parameters**

```
-peer-cluster <text> - Peer Cluster Name
```
Specifies the name of the peer Cluster.

#### **-vserver <text> - Vserver Name**

Specifies the name of the local Vserver.

## **Examples**

The following example illustrates how to delete Vserver peer permissions:

```
cluster1::> vserver peer permission delete -peer-cluster cluster2 -vserver
vs1
```
## <span id="page-16-0"></span>**vserver peer permission modify**

Modify the Existing Vserver peer permission

**Availability:** This command is available to *cluster* administrators at the *admin* privilege level.

## **Description**

The vserver peer permission modify command is used to modify attributes of the Vserver peer permission relationship. Changes made using this command will only apply to Vserver peer relationships that are created after the Vserver peer permission have been modified. Vserver peer permission is used to give permission to a local Vserver for intercluster Vserver peer relationship creation so that the command [vserver](#page-2-1) [peer accept](#page-2-1) is not required for incoming Vserver peer relationship creation from a remote cluster for that local Vserver.

## **Parameters**

#### **-peer-cluster <text> - Peer Cluster Name**

Specifies the name of the peer cluster.

#### **-vserver <text> - Vserver Name**

Specifies name of the local Vserver for which you want to modify applications of the Vserver peer permission relationship.

#### **-applications {snapmirror|flexcache} - Peering Applications**

Specifies the applications that can make use of the intercluster Vserver peer relationship.

## **Examples**

The following example illustrates how to modify Vserver peer permissions:

```
cluster1::*> vserver peer permission modify -peer-cluster cluster2
-vserver vs1 -applications snapmirror
```
### **Related Links**

• [vserver peer accept](#page-2-1)

## <span id="page-17-0"></span>**vserver peer permission show**

Display Vserver peer permissions

**Availability:** This command is available to *cluster* administrators at the *admin* privilege level.

## **Description**

The vserver peer permission show command displays the following information about Vserver peer permissions:

- Peer cluster name
- Local Vserver name
- Applications

## **Parameters**

#### **{ [-fields <fieldname>,…]**

If you specify the -fields <fieldname>, ... parameter, the command output also includes the specified field or fields. You can use '-fields ?' to display the fields to specify.

#### **| [-instance ] }**

If you specify the -instance parameter, the command displays detailed information about all fields.

#### **[-peer-cluster <text>] - Peer Cluster Name**

If this parameter is specified, the command displays permissions that have the specified peer cluster name.

#### **[-vserver <text>] - Vserver Name**

If this parameter is specified, the command displays permissions that match the specified local Vserver.

#### **[-applications {snapmirror|flexcache}] - Peering Applications**

If this parameter is specified, the command displays permissions that have the specified applications.

### **Examples**

The following examples illustrate how to display Vserver peer permissions:

```
cluster1::> vserver peer permission show
Peer Cluster Vserver Applications
---------------- --------------- -----------------
cluster2 "*" snapmirror
cluster3 vs1 snapmirror
2 entries were displayed.
```
## <span id="page-18-0"></span>**vserver peer transition create**

Create a new transition peer relationship between a 7-Mode system and a Vserver.

**Availability:** This command is available to *cluster* administrators at the *admin* privilege level.

### **Description**

The vserver peer transition create command creates a transition peer relationship between a 7- Mode system and a Vserver.

### **Parameters**

```
-local-vserver <vserver name> - Local Vserver name
```
Specifies the name of the local Vserver.

#### **-src-filer-name <text> - Source 7-Mode system**

Specifies the name of the source 7-Mode system (hostname or IP address).

#### **[-multi-path-address <text>] - Additional address for source 7-Mode system**

Additional address (hostname or IP address) for the source 7-Mode system.

#### **[-local-lifs <lif-name>,…] - List of Local LIFs**

List of LIFs to be used for this peering relationship. The LIF role can be data or node-mgmt or intercluster or cluster-mgmt.

## **Examples**

The following example illustrates how to create a transition peer relationship between Vserver *vs1.example.com* , residing on *Cluster1* , and a 7-Mode system *src1.example.com* . We can also specify an additional multipath address  $src1-e0d$ . example. com, for load balancing and list of local LIFs *lif1, lif2* to be used.

```
Cluster1::> vserver peer transition create -local-vserver vs1.example.com
-src-filer-name src1.example.com -multi-path-address src1-e0d.example.com
-local-lifs lif1,lif2
```
## <span id="page-19-0"></span>**vserver peer transition delete**

Delete a transition peer relationship.

**Availability:** This command is available to *cluster* administrators at the *admin* privilege level.

## **Description**

The vserver peer transition delete command deletes the transition peer relationship.

## **Parameters**

```
-local-vserver <vserver name> - Local Vserver name
  Specifies the name of the local Vserver.
```

```
-src-filer-name <text> - Source 7-Mode system
```
Specifies the name of the source 7-Mode system(hostname or IP address).

### **Examples**

The following example illustrates how to delete the transition peer relationship between a Vserver *lvs1.example.com* residing on *cluster1* , and source 7-Mode system *src1.example.com* .

```
cluster1::> vserver peer transition delete -local-vserver lvs1.example.com
-src-filer-name src1.example.com
```
## <span id="page-19-1"></span>**vserver peer transition modify**

Modify a transition peer relationship.

**Availability:** This command is available to *cluster* administrators at the *admin* privilege level.

## **Description**

The vserver peer transition modify command is used to modify the multipath address or local LIFs of the transition peer relationship.

## **Parameters**

```
-local-vserver <vserver name> - Local Vserver name
```
Specifies the name of the local Vserver.

#### **-src-filer-name <text> - Source 7-Mode system**

Specifies the name of the source 7-Mode system (hostname or IP address).

#### **[-multi-path-address <text>] - Additional address for source 7-Mode system**

Additional address (hostname or IP address) for the source 7-Mode system.

#### **[-local-lifs <lif-name>,…] - List of Local LIFs**

List of LIFs to be used for this peering relationship. The LIF role can be data or node-mgmt or intercluster or cluster-mgmt.

## **Examples**

The following example illustrates how to modify a transition peer relationship`s multipath address.

```
cluster1::> vserver peer transition modify -local-vserver vs1.example.com
-src-filer-name src1.example.com -multi-path-address src1-e0b.example.com
```
The following example illustrates how to modify the local LIFs of a transition peer relationship.

```
Cluster1::> vserver peer transition modify -local-vserver vs1.example.com
-src-filer-name src1.example.com
-local-lifs lif1,lif2
```
## <span id="page-20-0"></span>**vserver peer transition show**

Display transition peer relationships.

**Availability:** This command is available to *cluster* and *Vserver* administrators at the *admin* privilege level.

## **Description**

The vserver peer transition show command displays the following information about transition peer transition relationships:

- Local Vserver name
- Source 7-Mode system
- Multi-path address
- Local LIFs

### **Parameters**

#### **{ [-fields <fieldname>,…]**

If you specify the -fields <fieldname>, ... parameter, the command output also includes the specified field or fields. You can use '-fields ?' to display the fields to specify.

#### **| [-instance ] }**

If you specify the -instance parameter, the command displays detailed information about all fields.

#### **[-local-vserver <vserver name>] - Local Vserver name**

If this parameter is specified, the command displays transition peer information about the specified local Vserver.

#### **[-src-filer-name <text>] - Source 7-Mode system**

If this parameter is specified, the command displays transition peer information about the specified source 7-Mode system.

#### **[-multi-path-address <text>] - Additional address for source 7-Mode system**

If this parameter is specified, the command displays information about the specified multipath-address.

#### **[-local-lifs <lif-name>,…] - List of Local LIFs**

If this parameter is specified, the command displays information about the specified local LIFs.

## **Examples**

```
cluster1::> vserver peer transition show
Vserver Source Filer Multi Path Address Local LIFs
------- ------------ ----------------- ----------------
vs1.example.com lif1, lif2
          src1.example.com
                      src1-e0b.example.com
```
#### **Copyright information**

Copyright © 2024 NetApp, Inc. All Rights Reserved. Printed in the U.S. No part of this document covered by copyright may be reproduced in any form or by any means—graphic, electronic, or mechanical, including photocopying, recording, taping, or storage in an electronic retrieval system—without prior written permission of the copyright owner.

Software derived from copyrighted NetApp material is subject to the following license and disclaimer:

THIS SOFTWARE IS PROVIDED BY NETAPP "AS IS" AND WITHOUT ANY EXPRESS OR IMPLIED WARRANTIES, INCLUDING, BUT NOT LIMITED TO, THE IMPLIED WARRANTIES OF MERCHANTABILITY AND FITNESS FOR A PARTICULAR PURPOSE, WHICH ARE HEREBY DISCLAIMED. IN NO EVENT SHALL NETAPP BE LIABLE FOR ANY DIRECT, INDIRECT, INCIDENTAL, SPECIAL, EXEMPLARY, OR CONSEQUENTIAL DAMAGES (INCLUDING, BUT NOT LIMITED TO, PROCUREMENT OF SUBSTITUTE GOODS OR SERVICES; LOSS OF USE, DATA, OR PROFITS; OR BUSINESS INTERRUPTION) HOWEVER CAUSED AND ON ANY THEORY OF LIABILITY, WHETHER IN CONTRACT, STRICT LIABILITY, OR TORT (INCLUDING NEGLIGENCE OR OTHERWISE) ARISING IN ANY WAY OUT OF THE USE OF THIS SOFTWARE, EVEN IF ADVISED OF THE POSSIBILITY OF SUCH DAMAGE.

NetApp reserves the right to change any products described herein at any time, and without notice. NetApp assumes no responsibility or liability arising from the use of products described herein, except as expressly agreed to in writing by NetApp. The use or purchase of this product does not convey a license under any patent rights, trademark rights, or any other intellectual property rights of NetApp.

The product described in this manual may be protected by one or more U.S. patents, foreign patents, or pending applications.

LIMITED RIGHTS LEGEND: Use, duplication, or disclosure by the government is subject to restrictions as set forth in subparagraph (b)(3) of the Rights in Technical Data -Noncommercial Items at DFARS 252.227-7013 (FEB 2014) and FAR 52.227-19 (DEC 2007).

Data contained herein pertains to a commercial product and/or commercial service (as defined in FAR 2.101) and is proprietary to NetApp, Inc. All NetApp technical data and computer software provided under this Agreement is commercial in nature and developed solely at private expense. The U.S. Government has a nonexclusive, non-transferrable, nonsublicensable, worldwide, limited irrevocable license to use the Data only in connection with and in support of the U.S. Government contract under which the Data was delivered. Except as provided herein, the Data may not be used, disclosed, reproduced, modified, performed, or displayed without the prior written approval of NetApp, Inc. United States Government license rights for the Department of Defense are limited to those rights identified in DFARS clause 252.227-7015(b) (FEB 2014).

#### **Trademark information**

NETAPP, the NETAPP logo, and the marks listed at<http://www.netapp.com/TM>are trademarks of NetApp, Inc. Other company and product names may be trademarks of their respective owners.